# **DISEÑO E IMPLEMENTACIÓN DEL MANUAL DE PROCEDIMIENTOS PARA EL MÓDULO DE COMPRA DE SERVICIOS EN EL SISTEMA CONTABLE SIESA CLINICAS ODONTOLOGICAS SONRIA**

**DAVID INOCENCIO SUAREZ CÓDIGO 1.116.043.618**

**UNIVERSIDAD DE PAMPLONA FACULTAD DE CIENCIAS ECONOMICAS Y EMPRESARIALES CONTADURIA PUBLICA BOGOTA 2019**

# **DISEÑO E IMPLEMENTACIÓN DEL MANUAL DE PROCEDIMIENTOS PARA EL MÓDULO DE COMPRA DE SERVICIOS EN EL SISTEMA CONTABLE SIESA CLINICAS ODONTOLOGICAS SONRIA**

# **DAVID INOCENCIO SUAREZ CÓDIGO 1.116.043.618**

# **Informe presentado como requisito final para optar al título de Contador Publico**

**Supervisor de Práctica KAREN PEÑA JAIMES**

**UNIVERSIDAD DE PAMPLONA FACULTAD DE CIENCIAS ECONOMICAS Y EMPRESARIALES CONTADURIA PUBLICA BOGOTA 2019**

## **TABLA DE CONTENIDO**

<span id="page-2-0"></span>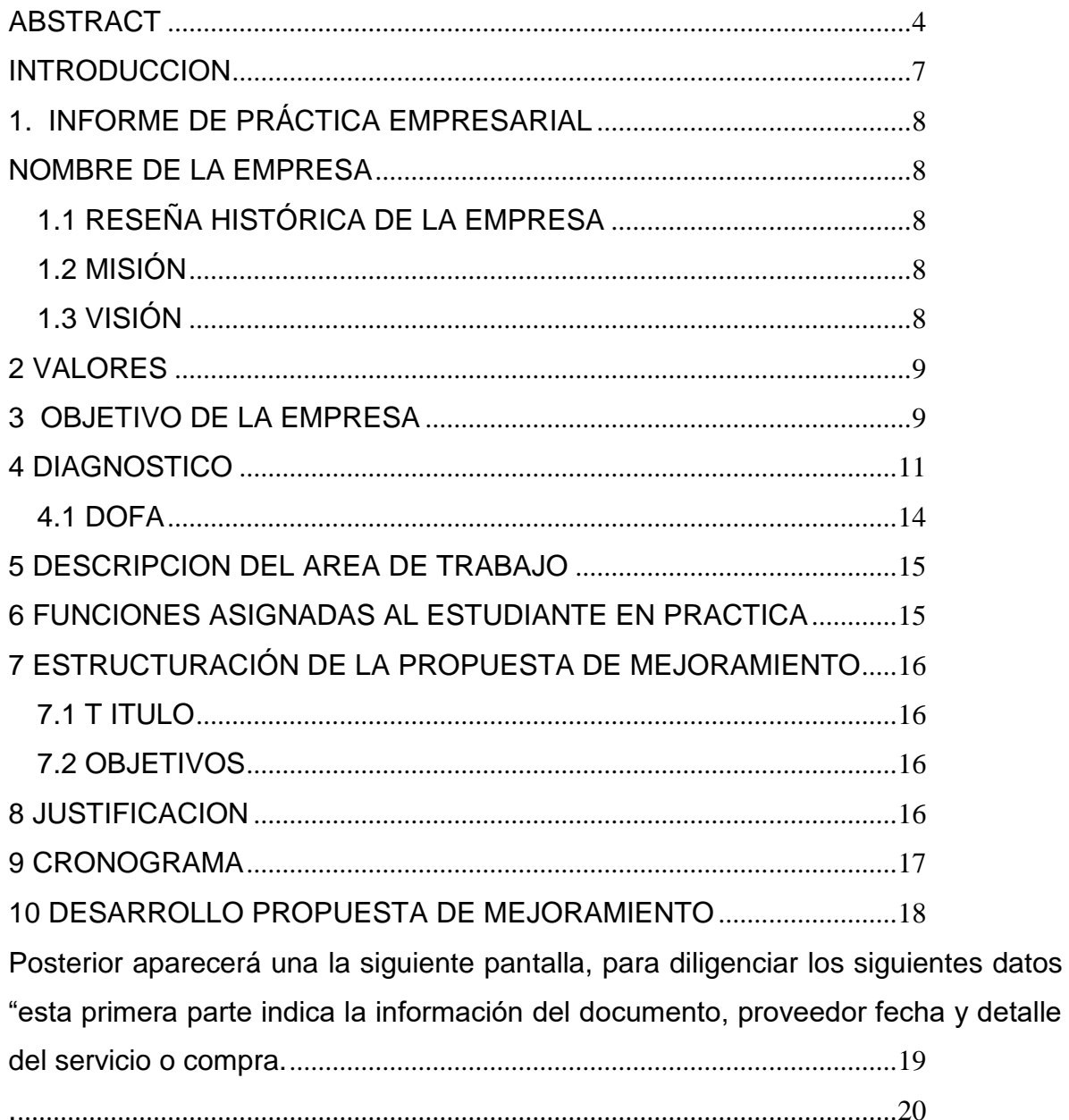

## **LISTA DE FIGURAS.**

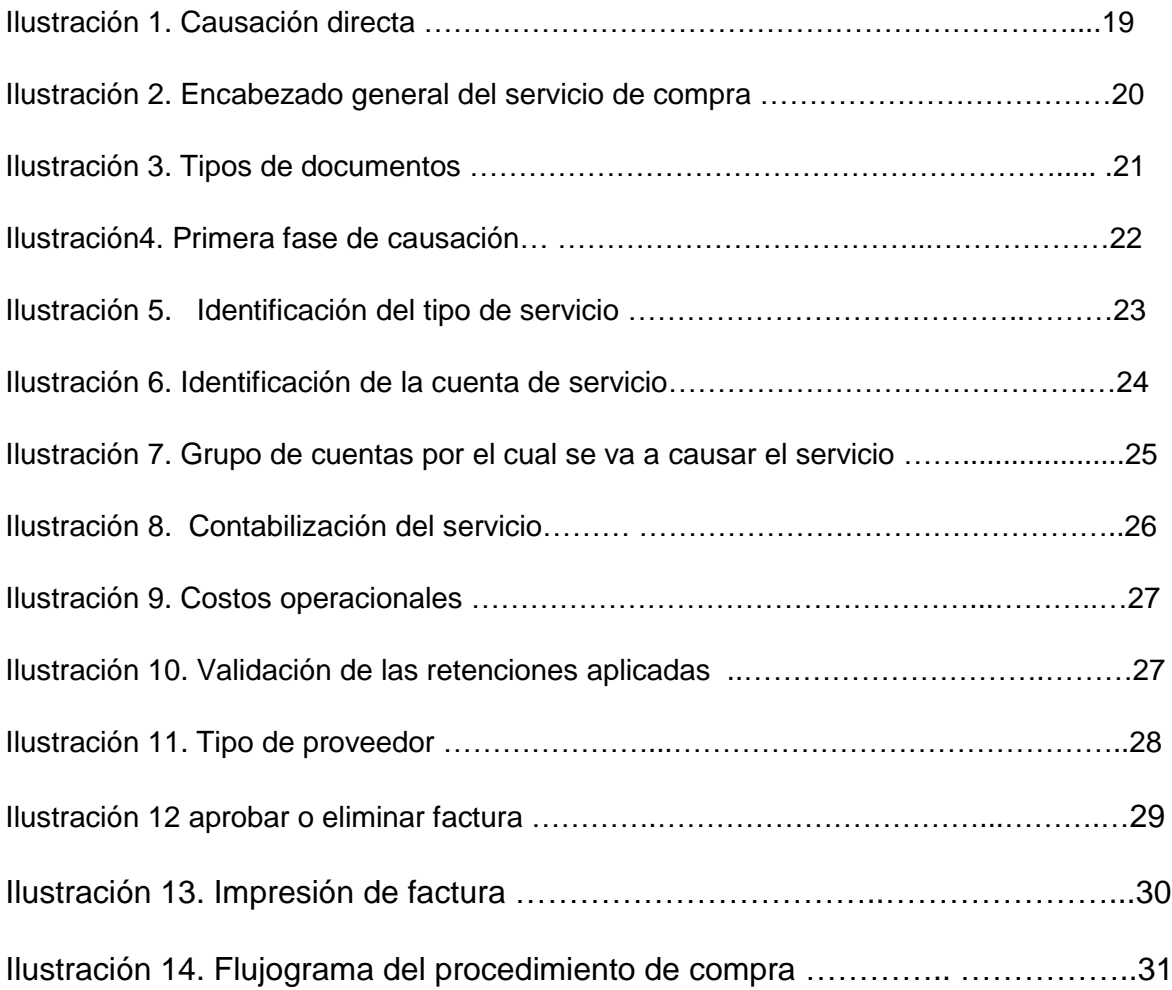

## **LISTA DE TABLAS**

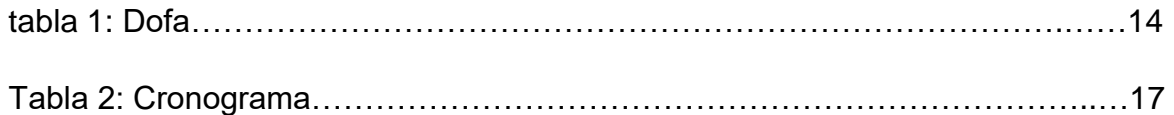

#### **ABSTRACT**

The chain of Dental Clinics Smile is a company in dental services and dental aesthetic solutions that has been present in many cities in the country for 27 years. Throughout this period he has been building an image, positioning his brand and entering the country's market.

The company has a differentiating advantage based on customer service and treatment, accompanied by a wide range of specialties and financing, however, there

are shortcomings in the administrative processes of the entity, which, giving attention, could raise the level of efficiency and effectiveness of area workers.

In this degree work a diagnosis is made of the internal and external situation of the accounting area of the company and then design and structure strategies that allow the accounts payable team to reach a better performance, this through the implementation of the module Purchase of services offered by the accounting program Siesa, which allows the creation of services by invoices, this service brings together the service accounts and withholding of the provider, resulting in greater efficiency, time to invoice ratio, compared with a traditional and manual causation entering service accounts and withholdings, which would take longer. As for the structuring of the process, a procedures manual is established, which

contains the indications to make the proper cause by the service purchase module.

#### **RESUMEN**

La Cadena de clínicas Odontológicas Sonría es una empresa en servicios odontológicos y soluciones estéticas dentales que tiene presencia muchas ciudades del país desde hace 27 años. A lo largo de este periodo ha ido construyendo una imagen, posicionando su marca y penetrando en el mercado del país.

La compañía cuenta con una ventaja diferenciadora basada en el servicio y trato al cliente, acompañada de un amplio catálogo de especialidades y financiación, sin embargo, existen falencias en los procesos administrativos de la entidad, que, dándole atención, podrían elevar el nivel de eficiencia y eficacia de los trabajadores del área.

En este trabajo de grado se hace un diagnóstico de la situación interna y externa del área contable de la compañía para luego diseñar y estructurar estrategias que le permitan al equipo de cuentas por pagar llegar a un mejor desempeño, esto a través de la implementación del módulo de compra de servicios que ofrece el programa contable siesa, el cual permite la creación de servicios por facturas, dicho servicio trae junto con él las cuentas del servicio y las retenciones del proveedor, dando como resultado una mayor eficiencia, relación tiempo por factura, comparado con una causación tradicional y manual ingresando las cuentas del servicio y retenciones, la cual tardaría más tiempo.

En cuanto a la estructuración del proceso, se establece un manual de procedimientos, el cual contiene las indicaciones para hacer la debida causación por el módulo de compra de servicios.

#### **INTRODUCCION**

<span id="page-6-0"></span>El presente proyecto de grado está basado en aportar todos los conocimientos que logran adquirir a lo largo de la carrera profesional en Contaduría publica, presentando un plan de mejoramiento que contribuya a la eficiencia en el manejo de operaciones contables en la oficina de Contabilidad de la casa matriz de las clínicas odontológicas SONRIA. El propósito es servir de apoyo en la creación y ejecución de registros contables de ingresos y egresos que genera la entidad, realizando los respectivos informes solicitados por el jefe de Área, Para ver de manera profunda y entender la problemática central, es importante explicar que la razón principal del estudio se debe a que la empresa no cuenta con un sistema eficiente en el proceso de causación de compras, esto se ve reflejado en falencias a la hora de tener los registros contables de las transacciones que ejecuta la entidad. Debido a esto surge el interés por el estudio del proceso de la misma; haciéndose necesario la parametrización y alimentación del módulo de compras que contribuyan a la optimización del proceso de causación de las mismas.

Todo proyecto busca dar solución y respuesta a un problema, en este caso después de conocer las técnicas, programas y sistema que maneja la entidad, pretendo corregir de manera eficaz las falencias que se encuentran a la hora de realizar los registros de compras, razón principal de esta problemática se da por no contar con un módulo eficiente que facilite la realización del proceso de causación. Lo que Busco es implementar una propuesta ágil, que brinde solución inmediata y garantice una mejoría en la forma de presentar la información financiera, que permita ser clara, precisa y oportuna.

En aras de este cambio, se quiere elaborar un manual de procedimiento que contenga la explicación paso a paso de la creación de servicios para la alimentación a través de la causación en el módulo de compra de servicios.

7

## <span id="page-7-1"></span><span id="page-7-0"></span>1. **INFORME DE PRÁCTICA EMPRESARIAL NOMBRE DE LA EMPRESA**

### <span id="page-7-2"></span>**1.1 RESEÑA HISTÓRICA DE LA EMPRESA**

En 1992 nace SONRÍA gracias al sueño de lograr que el acceso a los servicios de salud oral en Colombia fuera posible para toda la familia, en cualquier estrato social. Hoy en día, SONRÍA se ha consolidado como la red más importante en la prestación de servicios de salud y estética oral, contando con 76 Clínicas en 36 ciudades, más de 1400 colaboradores y 700 Odontólogos adscritos.

Con más de 20 años de experiencia en el mercado colombiano, Sonría ha demostrado su trayectoria devolviendo sonrisas a millones de personas.

Tenemos un portafolio integral que se ajusta a las necesidades y presupuestos de nuestros pacientes. Todas las especialidades en un mismo Lugar.

### <span id="page-7-3"></span>**1.2 MISIÓN**

Contribuimos a que descubras y mantengamos "el poder de tu sonrisa"

## <span id="page-7-4"></span>**1.3 VISIÓN**

Ser la empresa Líder en la salud oral a través de un enfoque humano y científico que garantice la "satisfacción de nuestros pacientes, y el bienestar de nuestros colaboradores".

#### <span id="page-8-0"></span> **2 VALORES**

**Excelencia:** Tenemos un compromiso con la calidad y el mejoramiento continuo. Buscamos cumplir con las promesas a nuestros pacientes y garantizar la prestación de servicios entregando el 100% de nuestra capacidad.

**Respeto:** Damos un trato digno a las personas, valoramos sus diferencias y cumplimos lo que prometemos. Tratamos a las personas con dignidad y respeto recompensando las contribuciones y celebrando los logros.

**Lealtad**: Somos fieles al compromiso de defender nuestras creencias en los buenos y en los malos momentos.

**Disciplina:** Actuamos de manera ordenada y perseverante para conseguir el bien común.

**Equidad:** Actuamos con equilibrio para que todas las personas puedan recibir lo que les corresponde sin discriminación y con sujeción a sus derechos y deberes.

**Integridad:** Hacemos lo que es correcto. Actuamos siempre con total honestidad, responsabilidad, idoneidad y ética profesional.

#### <span id="page-8-1"></span>**3 OBJETIVO DE LA EMPRESA**

Ser la empresa Líder en la salud oral a través de un enfoque humano y científico que garantice la satisfacción de nuestros pacientes, y el bienestar de nuestros colaboradores, a través de nuestros estándares de calidad en mención abajo:

**Bioseguridad**: Los más altos estándares de Bioseguridad.

**Integralidad:** Atención integral con todas las especialidades odontológicas.

**Capacitación y Técnica**: Actualización científica del equipo de profesionales adscritos y desarrollo de actividades de capacitación, especifica.

**Investigación Desarrollo**: Permanentemente innovamos en insumos y tecnología para el desarrollo de los diferentes tratamientos lo que nos permite estar a la vanguardia.

<span id="page-9-0"></span>**Impacto Ambiental:** Desarrollamos estrategias que nos permiten minimizar el impacto ambiental en la operación de nuestras clínicas.

#### **4 DIAGNOSTICO**

#### **Análisis del Entorno**

La cadena de clínicas odontológicas Sonría cuenta con una larga trayectoria en el sector salud oral; descubriendo el poder de la sonrisa de los colombianos, cuenta con más de 1600 trabajadores suscritos tanto en clínica como en dirección general, esto generando empleo y por ende mejorando la calidad de vida de muchas familias.

Dentro de sus áreas administrativas encontramos:

- **Clínica:** (asesores, odontólogos, ortodoncistas, rehabilitadores, supernumerarios, periodoncistas, cirujanos, auxiliares, entre otros)
- **Talento Humano**
- **Correspondencia**
- **Call Center**
- **Mantenimiento**
- **Compras**
- **Tesorería**
- **Contabilidad**
- **Jurídica**
- **Mercadeo**

Clínicas odontológicas Sonría cuenta con un amplio catálogo de servicios de acuerdo a la necesidad del paciente, como se muestran a continuación:

#### **Implantes dentales:**

Es el área de la odontología que se encarga de devolver al paciente total o parcialmente la función masticatoria mediante la colocación quirúrgica de aditamentos interóseos de diversos materiales que remplazan las raíces de los dientes perdidos. Estos aditamentos son comúnmente conocidos como Implantes Dentales.

#### **Rehabilitación Oral.**

Esta área de la odontología se encarga de ofrecer la restauración del Sistema Estomatognático (músculos de cabeza y cuello, articulación temporomandibular, oclusión entre otros) y de dientes que han sido afectados por fracturas, caries, malformaciones de esmalte o dentina, cambios de coloración, enfermedades orales o sistémicas entre otras, utilizando prótesis de diferentes materiales y técnicas de laboratorio que le devuelven al paciente su salud oral.

#### **Estética Dental**

Es el área de la odontología mediante la cual la percepción subjetiva de lo hermoso por parte del odontólogo y de los pacientes hace parte fundamental del tratamiento restaurador. Diseño de Sonrisa. Para muchos especialistas la expresión: "diseño de sonrisa" es meramente una herramienta comercial para describir un servicio odontológico. Sin embargo, además de ser una estrategia comercial es un proceso continuo e individual para cada paciente mediante el cual las características subjetivas de belleza dental se trabajan en conjunto con las diferentes opciones de tratamiento odontológico como son:

- Ortodoncia
- Resinas Directas e Indirectas.
- Blanqueamiento Dental
- Prótesis Fijas y Removibles
- Implantes
- Periodoncia
- Cirugía Maxilofacial

### **Odontopediatría**

La odontopediatría es el área de la odontología que se encarga de la atención integral del paciente pediátrico (niño desde cero meses hasta los 14 años de edad aproximadamente), también conocida como odontología infantil. Idealmente la primera visita odontológica debe ser a muy temprana edad no solamente para que el paciente se vaya adaptando, sino para que el odontopediatra ofrezca la educación pertinente a los padres y acudientes.

## **4.1 DOFA**

<span id="page-13-0"></span>Tabla N°1

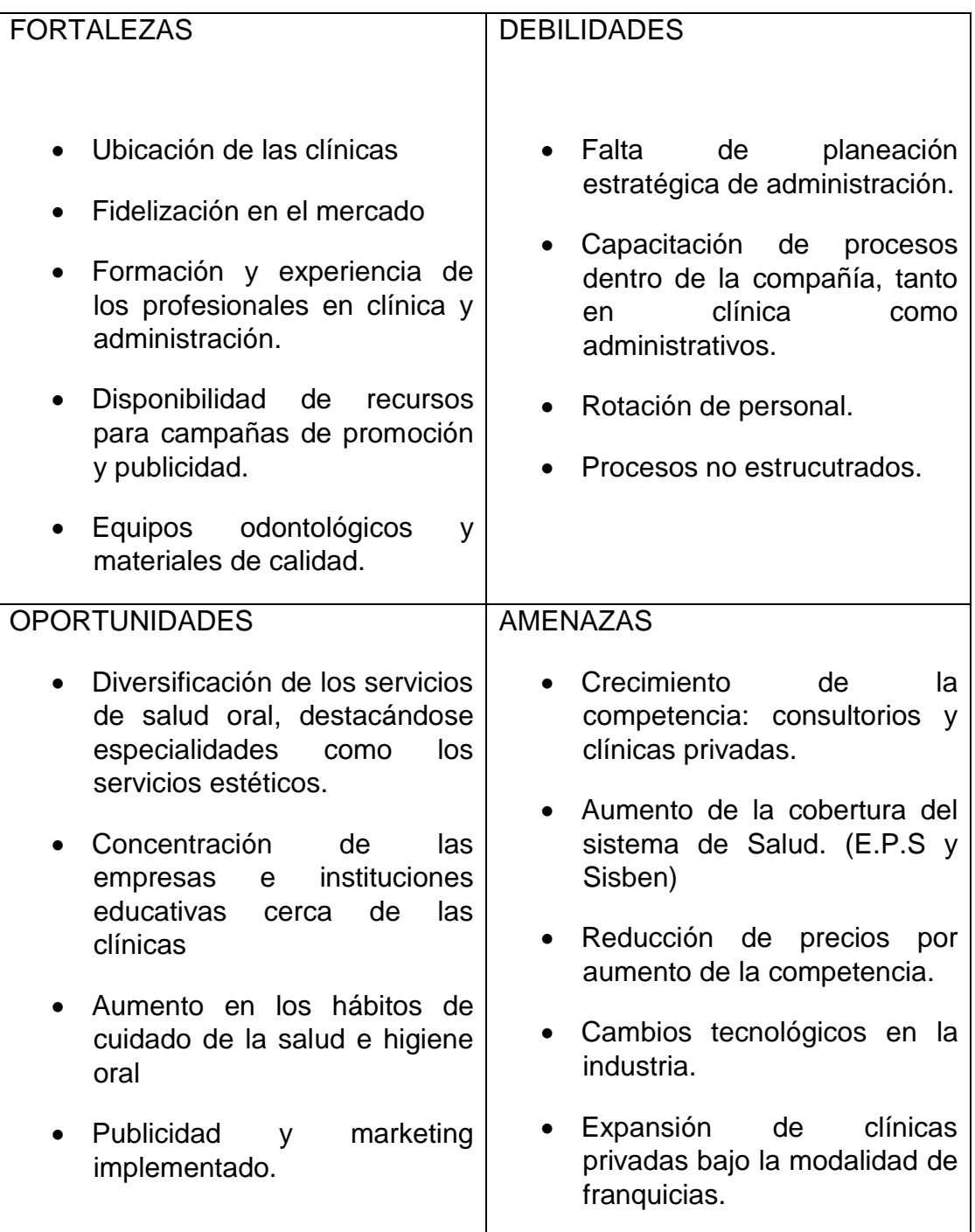

#### **5 DESCRIPCION DEL AREA DE TRABAJO**

<span id="page-14-0"></span>El área de trabajo donde se realizan las prácticas profesionales es la de contabilidad, específicamente en la dependencia de cuentas por pagar, a cargo de la directora de Contabilidad Ángela Camila Flores. Cuentas por pagar es la dependencia donde entra la facturación de toda la empresa a proceso de causación, para ser procesada e ingresada al sistema contable, el equipo de trabajo se conforma por 1 practicante, 3 auxiliares de causación, y el coordinador de cuentas por pagar.

#### **6 FUNCIONES ASIGNADAS AL ESTUDIANTE EN PRACTICA**

- <span id="page-14-1"></span> Realizar el registro de las afectaciones contables de las facturas radicadas en la compañía, asegurando que el registro contable quede dentro de los tiempos establecidos por el director de contabilidad.
- Realizar análisis y conciliación de las cuentas afectadas en el registro contable durante el mes y realizar ajustes respectivos.
- Elaboración de notas débitos y créditos según registro de factura.
- Registro de legalizaciones de anticipos, gastos de tarjetas de crédito, devoluciones y gastos de viaje con su respectivo descargue de Process Maker.
- Elaboración de informes solicitados por el coordinador de causación (conciliación cuentas por pagar, informes viáticos y tarjetas de crédito)
- Realizar la respectiva entrega de documentos (facturas) al área de tesorería para su respectivo pago.
- Atención a proveedores sobre dudas de la acusación y aplicación de impuestos.
- Revisión y depuración de casos en el process Maker (nube de almacenamiento) para realizar la acción respectiva.

## **7 ESTRUCTURACIÓN DE LA PROPUESTA DE MEJORAMIENTO**

<span id="page-15-1"></span><span id="page-15-0"></span>7.**1 Diseño e implementación del manual de procedimientos para el módulo de compra de servicios en el sistema contable Siesa.**

### **7.2 OBJETIVOS**

### <span id="page-15-2"></span>**7.2.1 Objetivo General**

Parametrizar el módulo de compra de servicios en el sistema contable SIESA

## **7.2.2 Objetivos Específicos:**

- Crear los diferentes servicios que maneja la compañía dentro del módulo de compra de servicio.
- Parametrizar los servicios creados en el módulo de compra de servicios; retenciones e impuestos.

#### **8 JUSTIFICACION**

<span id="page-15-3"></span>La calidad que se debe tener en los procesos de información y más los de carácter contable juegan un papel importante en la competitividad de las organizaciones, pues muchas decisiones se toman en base a los resultados de estos procesos.

Frente a este panorama, contar con procesos sólidos y bien estructurados dentro del sistema contable, garantizan resultados eficientes y eficaces en cuanto a la información ingresada, como al tiempo requerido para la misma.

Una correcta parametrización de los servicios dentro de este módulo garantiza a la empresa información veraz, y a la persona que ejecuta el proceso le disminuye el tiempo empleado en la causación, es decir que el proceso se está mejorando en cuanto a seguridad de la información contable y el tiempo para realizar la tarea.

## **9 CRONOGRAMA**

### <span id="page-16-0"></span>**Tabla N°2**

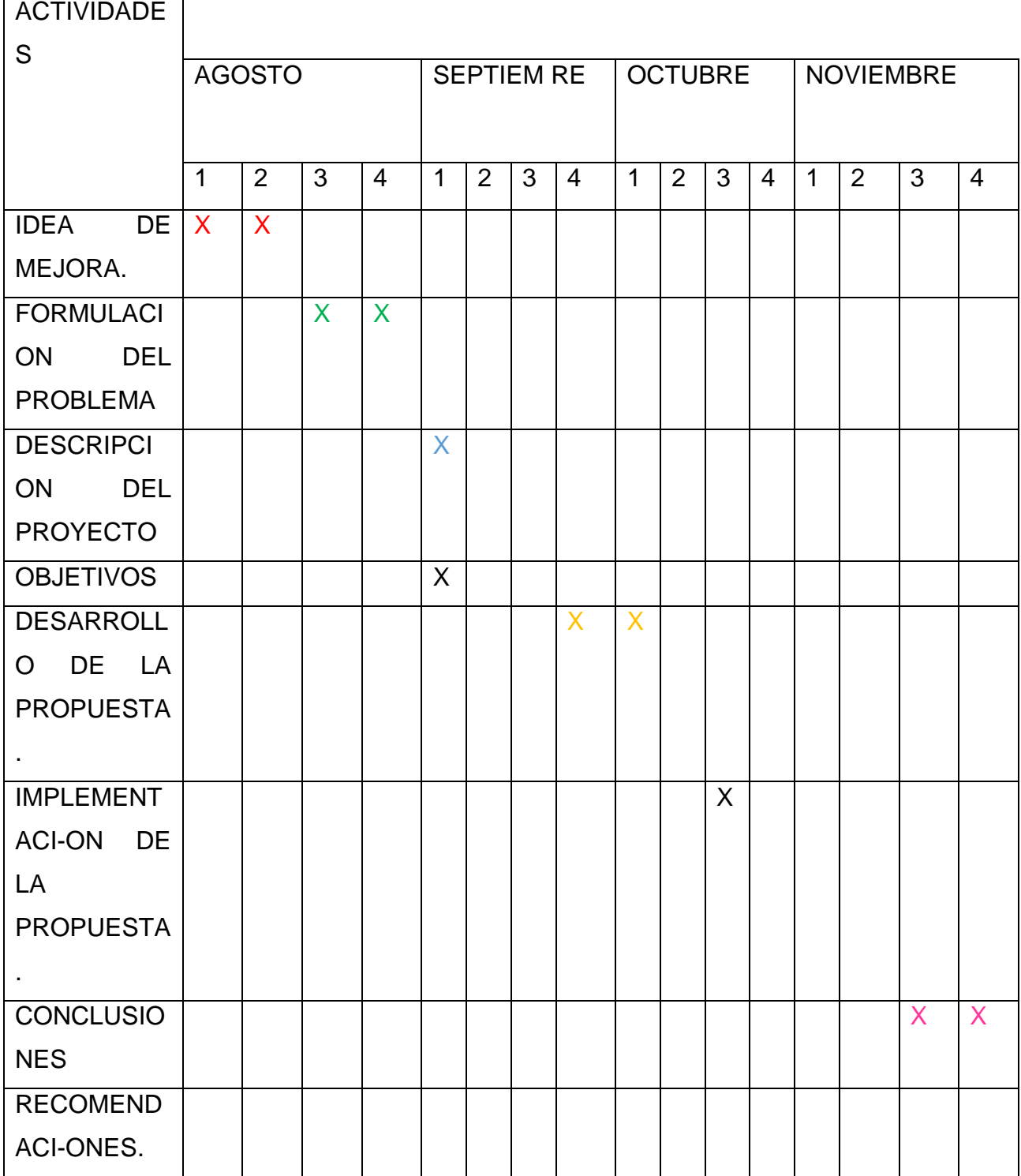

#### **10 DESARROLLO PROPUESTA DE MEJORAMIENTO**

## <span id="page-17-0"></span>DISEÑO E IMPLEMENTACIÓN DEL MANUAL DE PROCEDIMIENTOS PARA EL MÓDULO DE COMPRA DE SERVICIOS EN EL SISTEMA CONTABLE SIESA

En el area de contabilidad de la empresa, específicamente en la dependencia de cuentas por pagar donde se realiza la práctica profesional, se evidencia la problemática al momento de realizar la causación de facturas de compras, esto se debe al no contar con el módulo de compras de servicios, disponible en el sistema contable que maneja. Generando inconvenientes a la hora de registrar las compras y generando un retraso en las operaciones. La manera en que se realiza estos registros contables es de forma manual a través del módulo de contabilidad, lo que conlleva a que se deba elaborar cada registro por separado y realizar el calculo de manera manual aumentando el tiempo y margen de error.

Lo que se busca con la implementación de manual de procedimientos para el modulo de compras de servicio en el sistema contable, es simplificar la tarea realizada al momento de causación de las compras. Lo que ayudaría a que el personal encargado para realizar esta tarea pueda contar unos parámetros garantizando mayor eficiencia.

### **10.1 MANUAL CAUSACIÓN EN COMPRAS DE SERVICIOS**

Esta herramienta de causación directa permite registrar contablemente las compras, servicios.

Para la realizar la acusación directa seguimos la siguiente ruta:

- Dar clic izquierdo sobre la pestaña Compra serv.
- Dar clic en la opción Facturas.
- Dar clic en la opción Directa…

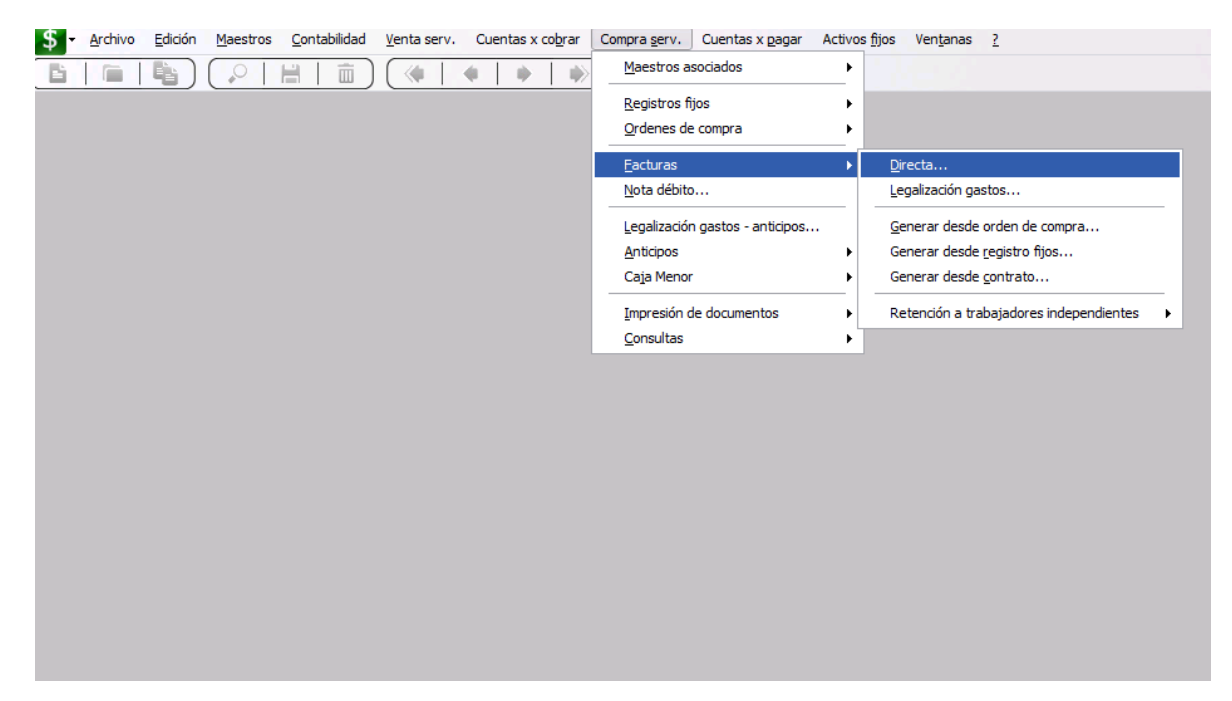

Ilustración 1: causación directa

<span id="page-18-0"></span>Posterior aparecerá una la siguiente pantalla, para diligenciar los siguientes datos "esta primera parte indica la información del documento, proveedor fecha y detalle del servicio o compra.

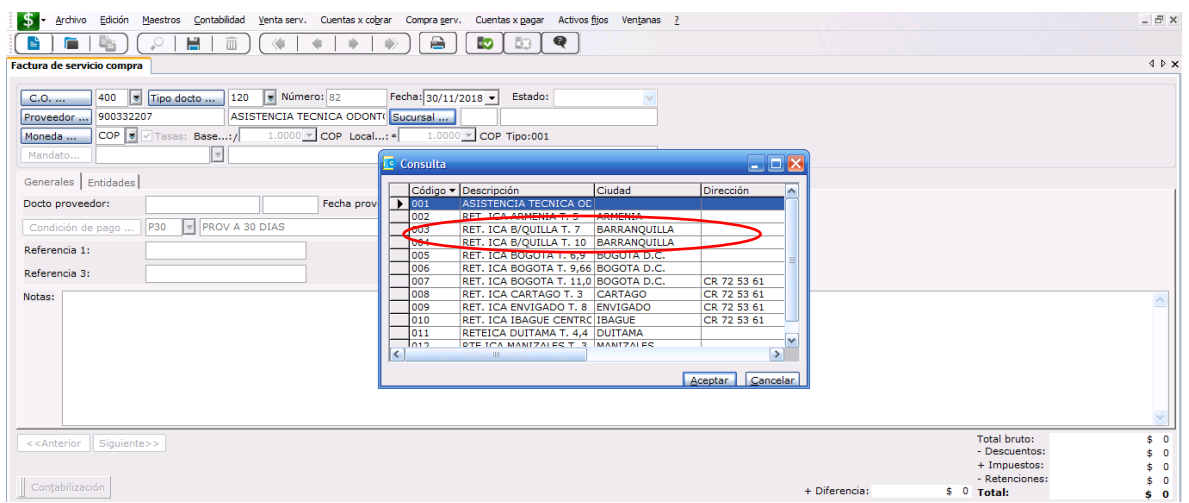

Ilustración 2: encabezado general del servicio de compra

- Para el campo C.O, se le asigna siempre el Centro de operación 400, por Dirección general.
- Tipo de docto se le asigna el numero según corresponda la causación, por ejemplo, tipos de documento manejados frecuentemente en causación:
	- 120. Factura proveedor

<span id="page-19-0"></span>**.**

- 122. Documento equivalente "personas simplificadas"
- 110. Facturas compra de insumos
- 900. Ajustes contables "reclasificaciones o ajuste"

|     | Código v Descripción                   |
|-----|----------------------------------------|
| 030 | NOTA DEBITO CXC - CXP                  |
| 050 | <b>NOTA CREDITO</b>                    |
| 101 | <b>INGRESOS DE ACTIVOS FIJOS</b>       |
| 102 | DAR DE BAJA ACTIVOS FIJOS              |
| 105 | <b>VALORIZACIONES DE ACTIVOS</b>       |
| 110 | <b>FACTURAS COMPRAS DE INSUMOS</b>     |
| 112 | ENTRADA DE MATERIALES POR COMPRA LOCAL |
| 113 | ENTRADA DE MARERIALES POR DO           |
| 114 | <b>ENTRADA DE MATERIALES</b>           |
| 120 | <b>FACTURA DE PROVEEDOR</b>            |
| 122 | DOCUMENTO EQUIVALENTE                  |
| 123 | <b>ANULACION</b>                       |
| 130 | NOTAS CREDITO CXP                      |
| 140 | <b>COMPROBANTE DE EGRESO</b>           |
| 150 | <b>NOTAS DEBITO CXP</b>                |
| 151 | DEV A PROVEEDOR- COMPRAS               |
| 160 | ANULACION MOVIMIENTO BANCARIO          |

Ilustracion 3: tipos de documentos

- Para el campo Número consecutivo es asignado automáticamente por el sistema.
- Para el campo Proveedor se digita el NIT en el primer campo y la razón social en el segundo campo del proveedor correspondiente.
- Para el campo Sucursal, siempre se debe seleccionar la sucursal principal del proveedor. No se debe seleccionar las tarifas de ICA.
- Para el campo Moneda se le asigna siempre COP en pesos.
- Para el campo Docto proveedor, se asigna en el primer campo el pre fijo de la factura (en caso que manejen letras) y en el segundo campo el número de la factura.

Ejemplo: V-245236

Primer campo: V

Segundo campo: 245236

- Para el campo Fecha proveedor, se ingresa la fecha con la que va quedar causada la factura.
- Para el campo Condición de pago, se le indica Prov a 30 días o según lo parametrizado al proveedor se tienen proveedores de 60 días y hasta 90 días.
- Para el campo Referencia 1, 2 o 3 no aplica para la empresa, debe quedar en blanco.
- Para el campo Notas, se registra el detalle de la compra o el servicio adquirido.
- La primera fase de la causación, debe quedar de la siguiente manera:

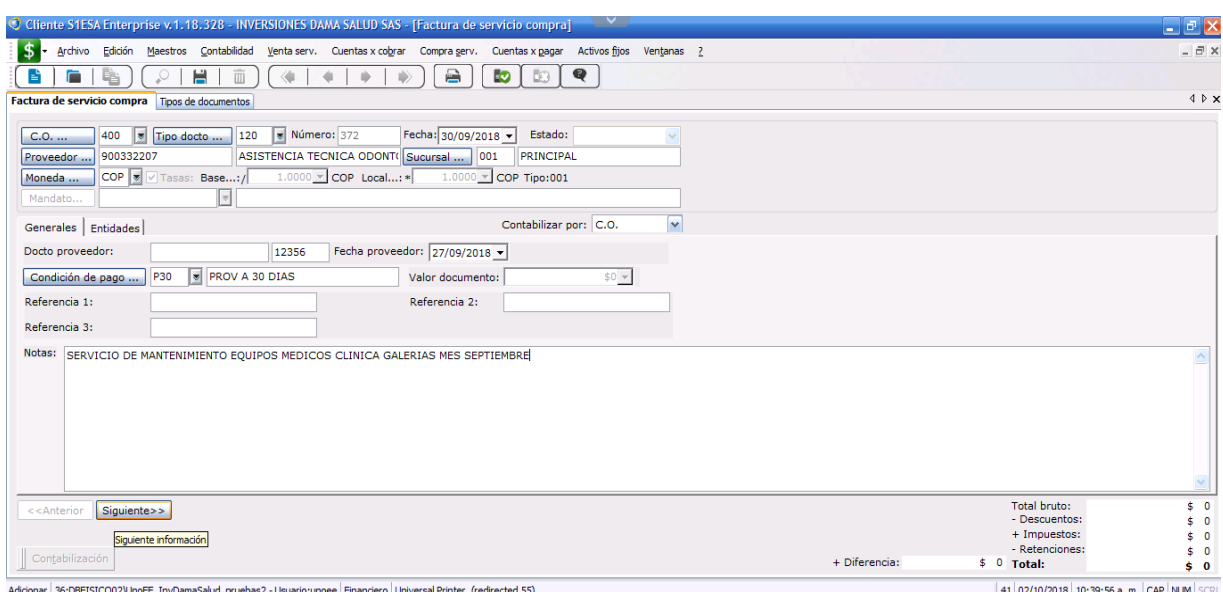

Ilustración 4: primera fase de la causación

 Una vez se haya diligenciado la información según lo indicado, se procede a dar click en siguiente.

Posterior se inicia con la segunda parte de la causación, donde se identifica el tipo de servicio al cual corresponde el servicio o compra adquirido.

| Archivo<br>Edición                                                                                                | Maestros Contabilidad Venta serv. Cuentas x cobrar Compra serv. Cuentas x pagar Activos fijos Ventanas ? |                                        | $   \times$                               |
|----------------------------------------------------------------------------------------------------|----------------------------------------------------------------------------------------------------|----------------------------------------|-------------------------------------------|
| Н<br>c<br>画<br>唱                                                                                                  | €<br>ê<br><b>S</b><br>B3                                                                                 |                                        |                                           |
| Factura de servicio compra                                                                                        |                                                                                                    |                                        | 4P X                                      |
|                                                                                                    |                                                                                                    |                                        |                                           |
| Múmero: 82<br>$\overline{\phantom{a}}$<br>400<br>120<br>Tipo docto<br>C.0.                                        | Fecha: 30/11/2018 -<br>Estado:                                                                           |                                        |                                           |
| ASISTENCIA TECNICA ODONT(Sucursal<br>900332207<br>Proveedor                                                       | ASISTENCIA TECNICA ODONT<br>001                                                                          |                                        |                                           |
| COP<br>$1.0000$ $\times$ COP Local:<br>V Tasas: Base:/<br>Moneda                                                  | $1.0000$ $\times$ COP Tipo:001                                                                           |                                        |                                           |
|                                                                                                    |                                                                                                    |                                        |                                           |
| $\overline{\mathcal{D}}$<br>Mandato                                                                               | <b>E</b> Consulta                                                                                        | $\blacksquare$ $\blacksquare$ $\times$ |                                           |
| Servicios Entidades                                                                                               | Código - Descripción<br>Ciudad<br>Dirección                                                              |                                        |                                           |
| Cambiar proveedor del servicio                                                                                    | <b>ASISTENCIA TECNIC</b><br>001                                                                          |                                        |                                           |
| ASISTENCIA TECNICA ODON"<br>900332207<br>Proveedor                                                                | 002<br>RET. ICA ARMENIA T ARMENIA                                                                        |                                        |                                           |
|                                                                                                    | 003<br>RET. ICA B/OUILLA <sup>1</sup> BARRANQUILLA                                                       |                                        |                                           |
|                                                                                                    | 004<br>RET. ICA B/QUILLA <sup>1</sup> BARRANQUILLA                                                       |                                        |                                           |
| Servicio                                                                                                    | 005<br>RET. ICA BOGOTA T BOGOTA D.C.                                                                     |                                        |                                           |
| ◛<br>Motivo                                                                                                    | 006<br>RET. ICA BOGOTA T BOGOTA D.C.                                                                     |                                        |                                           |
|                                                                                                    | CR 72 53 61<br>007<br>RET. ICA BOGOTA T BOGOTA D.C.                                                      |                                        |                                           |
| Ic.o.<br>Servicio<br>Descripción<br>Motivo                                                                        | CR 72 53 61<br>008<br>RET. ICA CARTAGO CARTAGO                                                           | bistro fiio<br>Proveedor               | Suc. Proveedor                            |
|                                                                                                    | CR 72 53 61<br>009<br>RET. ICA ENVIGADO ENVIGADO                                                         |                                        |                                           |
|                                                                                                    | 010<br>RET. ICA IBAGUE CE IBAGUE<br>CR 72 53 61                                                          |                                        |                                           |
|                                                                                                    | 011<br>RETEICA DUITAMA T DUITAMA                                                                         |                                        |                                           |
|                                                                                                    | 012<br>RTE ICA MANIZALES MANIZALES                                                                       |                                        |                                           |
|                                                                                                    |                                                                                                    |                                        |                                           |
|                                                                                                    | Aceptar<br>Cancelar                                                                                      |                                        |                                           |
|                                                                                                    |                                                                                                    |                                        |                                           |
| $ >$ $ <$<br>$\left\vert \left\langle \cdot\right\vert \right\vert$ = $\left\vert \cdot\right\vert$               |                                                                                                    |                                        | $\rightarrow$<br>III.                     |
|                                                                                                    |                                                                                                    |                                        | <b>Total bruto:</b><br>50                 |
| Siguiente>><br>< <anterior< td=""><td></td><td></td><td>- Descuentos:<br/>\$0</td></anterior<>                    |                                                                                                    |                                        | - Descuentos:<br>\$0                      |
|                                                                                                    |                                                                                                    |                                        | + Impuestos:<br>\$0                       |
|                                                                                                    |                                                                                                    |                                        | - Retenciones:<br>\$0                     |
| Contabilización                                                                                                   |                                                                                                    | + Diferencia:                          | $$0$ Total:<br>$\dot{\mathbf{s}}$ 0       |
| Adicionar 36:DBFISICO02\UnoEE InvDamaSalud pruebas2 - Usuario:unoee Financiero Universal Printer (redirected 133) |                                                                                                    |                                        | 1012 16/12/2018 8:29:15 p.m. CAP NUM SCRL |

Ilustración 5: identificación del tipo de servicio

- Se debe seleccionar la opción cambiar proveedor del servicio, donde se debe buscar el proveedor al cual se le está causando el servicio, luego se desprende una ventana donde están las tarifas de las ciudades donde el proveedor presta los servicios. Por cada servicio seleccionado se debe seleccionar la tarifa correspondiente.
- Para el campo Servicio se selecciona el servicio o compra que se adquirió, independientemente si va al costo o al gasto. Ejemplo se causa un servicio de aire acondicionado, en el campo del servicio selecciona el nombre de la cuenta al cual pertenece el servicio, en este caso Equipo de oficina.

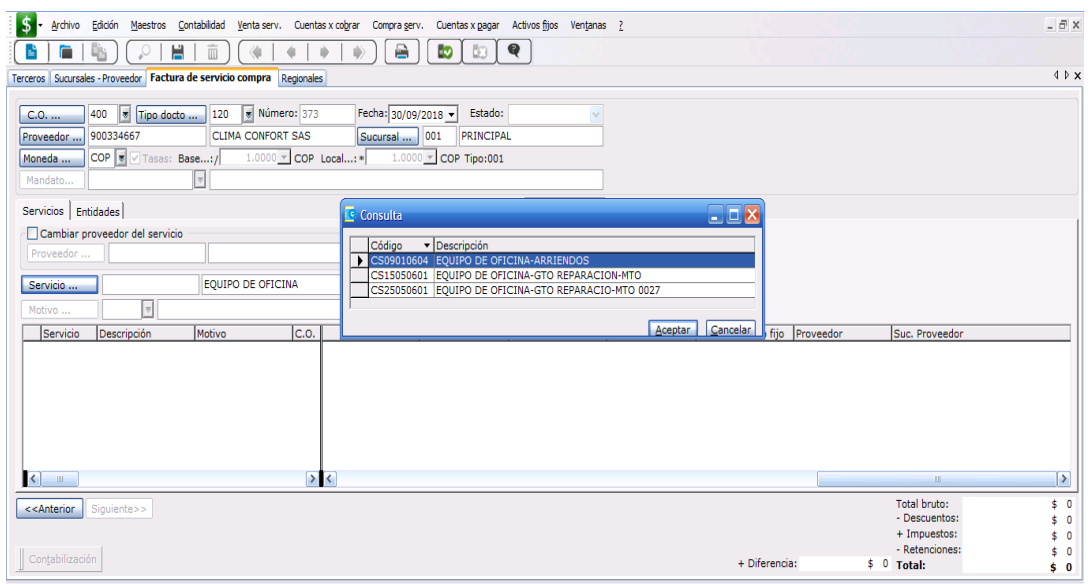

Ilustración 6: identificación de la cuenta del servicio

 Cuando se selecciona el servicio el sistema muestra los servicios relacionados con Equipo de oficina, en este caso el servicio esta como arriendo, reparación mantenimiento o mantenimiento 0027.

En algunos casos el servicio está identificado con un número, en este ejemplo 0027 lo cual indica que ese servicio tiene IVA, pero no retenciones).

En otras ocasiones los servicios estarán con los siguientes números lo cual indica:

- 0026 sin impuestos y sin retenciones
- 0027 con IVA y sin retenciones
- 0028 sin IVA y con retenciones
- Seleccionamos el servicio dando click en el correspondiente, tener en cuenta que se debe seleccionar un servicio por cada centro de operación, el registro debe quedar uno a uno.
- Para el campo Motivo, se debe seleccionar el grupo de cuenta por el cual se va a causar la factura

| Ι\$<br>Archivo<br>Edición<br>Maestros Contabilidad                                                                   | Venta serv.<br>Cuentas x cobrar | Cuentas x pagar<br>Compra serv.          | Activos fijos Ventanas ? |                    |                                                 |                             | $ \exists$ $\times$           |
|----------------------------------------------------------------------------------------------------|---------------------------------|------------------------------------------|--------------------------|--------------------|-------------------------------------------------|-----------------------------|-------------------------------|
| Н<br>而<br>E<br>脂                                                                                                    |                                 | €<br>≘<br><b>S</b>                       |                          |                    |                                                 |                             |                               |
| erceros Sucursales - Proveedor Factura de servicio compra Regionales Tipos de inventario/servicio Grupos impositivos |                                 |                                          |                          |                    |                                                 |                             | 4 P X                         |
|                                                                                                    |                                 |                                          |                          |                    |                                                 |                             |                               |
| $\overline{\phantom{a}}$<br>400<br>Tipo docto<br>C.0.                                                                | v Núme c Consulta<br>120        |                                          |                          |                    |                                                 | $\Box$ er                   |                               |
| 900334667<br>Proveedor                                                                                               | <b>CLIMA CONFOR</b>             |                                          |                          |                    |                                                 |                             |                               |
| COP<br>Tasas: Base:/<br>Moneda                                                                                       | 1.0000                          | Código v Descripcion                     | Concepto Estado          | Naturaleza         | Sólo cantidad Sólo valor Consumo cod_des        |                             |                               |
|                                                                                                    | $\blacktriangleright$ 13        | <b>ANTICIPOS</b>                         | 301 Activo               | Entrada            | $\Omega$<br>$\Omega$                            | $0 13 - AN$                 |                               |
| $ \mathbb{v} $<br>Mandato                                                                                            | 14                              | <b>INVENTARIOS</b>                       | 301 Activo               | Entrada            | $\overline{0}$<br>$\mathbf{0}$                  | $0 14 - INV$                |                               |
|                                                                                                    | 15                              | <b>ACTIVOS FIJOS</b><br><b>DIFERIDOS</b> | 301 Activo<br>301 Activo | Entrada<br>Entrada | $\mathbf{0}$<br>$\circ$<br>$\bullet$<br>$\circ$ | $0 15 - AC$<br>$0 17 - DIF$ |                               |
| Servicios   Entidades                                                                                                | 17<br>42                        | DTOS ADMINIS, DEVOLUCIONES               | 301 Activo               | Salida             | $\bullet$<br>$\mathbf{0}$                       | $0$ 42 - DTC                |                               |
| Cambiar proveedor del servicio                                                                                       | 151                             | <b>GASTOS ADMINISTRATIVOS</b>            | 301 Activo               | Entrada            | $\bullet$<br>$\bullet$                          | $0$ 51 - GAS                |                               |
| Proveedor                                                                                                    | 152                             | <b>GASTOS DE VENTAS</b>                  | 301 Activo               | Entrada            | $\bullet$<br>$\circ$                            | $0$ 52 - GAS                |                               |
|                                                                                                    | 61                              | <b>COSTOS OPERACIONALES</b>              | 301 Activo               | Entrada            | $\bullet$<br>$\circ$                            | $0 61 - CO$                 |                               |
| CS25050601<br>Servicio                                                                                               | EQUIPO DE OFIC                  |                                          |                          |                    |                                                 |                             |                               |
| $\overline{\bullet}$<br>Motivo                                                                                       | ⋜                               | <b>III</b>                               |                          |                    |                                                 | Þ                           |                               |
| Motivo<br>Servicio<br>Descripción                                                                                    |                                 |                                          |                          |                    |                                                 | Cancelar<br>Aceptar         | Proveedor                     |
|                                                                                                    |                                 |                                          |                          |                    |                                                 |                             |                               |
|                                                                                                    |                                 |                                          |                          |                    |                                                 |                             |                               |
|                                                                                                    |                                 |                                          |                          |                    |                                                 |                             |                               |
|                                                                                                    |                                 |                                          |                          |                    |                                                 |                             |                               |
|                                                                                                    |                                 |                                          |                          |                    |                                                 |                             |                               |
|                                                                                                    |                                 |                                          |                          |                    |                                                 |                             |                               |
|                                                                                                    |                                 |                                          |                          |                    |                                                 |                             |                               |
|                                                                                                    |                                 |                                          |                          |                    |                                                 |                             |                               |
| $\left\vert \left\langle \cdot\right\vert \right\vert$ = $\left\vert \cdot\right\vert$                               | > 1                             |                                          |                          |                    |                                                 |                             | $\rightarrow$<br>$\mathbf{m}$ |
|                                                                                                    |                                 |                                          |                          |                    |                                                 |                             |                               |
| < <anterior<br>Siguiente&gt;&gt;</anterior<br>                                                                       |                                 |                                          |                          |                    |                                                 |                             | Total bruto:<br>\$0           |
|                                                                                                    |                                 |                                          |                          |                    |                                                 |                             | - Descuentos:<br>\$0          |
|                                                                                                    |                                 |                                          |                          |                    |                                                 |                             | + Impuestos:<br>\$0           |
| Contabilización                                                                                                    |                                 |                                          |                          |                    | + Diferencia:                                   |                             | - Retenciones:<br>\$0         |
|                                                                                                    |                                 |                                          |                          |                    |                                                 | $$0$ Total:                 | $\dot{s}$ 0                   |

Ilustración 7: grupo de cuenta por el cual se va a causar el servicio

 Al seleccionar el grupo de la cuenta, automáticamente aparece una ventana.

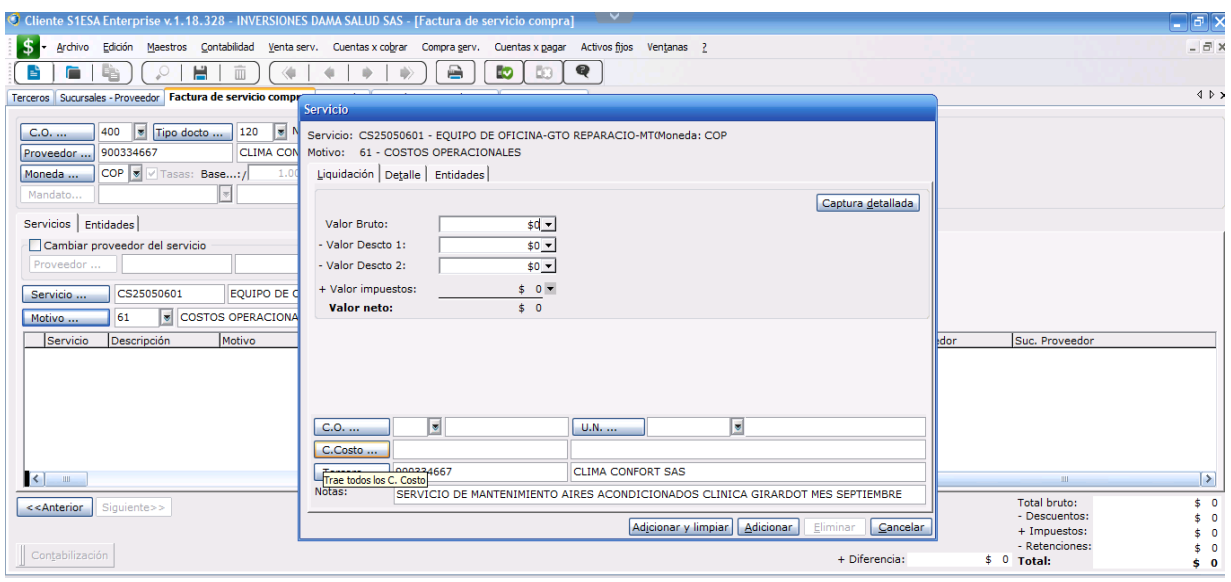

Ilustración 8: contabilización del servicio

- Para el campo Valor bruto, se ingresa el valor SIN IVA ya que el sistema suma el valor del IVA automáticamente.
- Para el campo C.O, se elige el centro de operación de donde se adquirió el servicio, es por eso que se requiere seleccionar un servicio por centro de operación.
- Para el campo U.N, siempre se va asignar el 9 por Administración.
- Para el campo C.Costo se le asigna el centro de costo correspondiente, según la parametrización en siesa. (ver anexo1)
- Para el campo Tercero, se elige el proveedor del cual se está grabando el servicio y al cual se la va a cancelar.
- Una vez se diligencien todos los campos obligatorios, se da clic en Adicionar.

| \$<br>Archivo<br>Edición                                                                                                    | Maestros Contabilidad Venta serv. Cuentas x cobrar Compra serv. Cuentas x pagar                                                                                                    | Activos fijos Ventanas ?                                                                                   | $ \bar{m}$ $\times$                                                            |
|----------------------------------------------------------------------------------------------------|----------------------------------------------------------------------------------------------------|----------------------------------------------------------------------------------------------------|--------------------------------------------------------------------------------|
| Н<br>$\overline{\mathbb{L}}$<br>B                                                                                                    | ê<br><b>S</b><br><b>D</b><br>♦                                                                                                    | $\bullet$                                                                                                  |                                                                                |
| Terceros Sucursales - Proveedor Factura de servicio compr                                                                                                    |                                                                                                    |                                                                                                    | $4$ $\triangleright$ $\times$                                                  |
| 400<br>120<br>$\vert \nabla \vert$<br>Tipo docto<br>$C.0.$<br>900334667<br><b>CLIMA CON</b><br>Proveedor<br>$COP$ $\sqrt{2}$<br>V Tasas: Base:/<br>Moneda<br>$\mathcal{C}$<br>Mandato<br>Servicios   Entidades  <br>Cambiar proveedor del servicio<br>Proveedor<br>EQUIPO DE C<br>CS09010604<br>Servicio<br>$\overline{\mathbf{v}}$<br><b>COSTOS OPERACIONA</b><br>61<br>Motivo | <b>Servicio</b><br>Servicio: CS09010604 - EQUIPO DE OFICINA-ARRIENDOS<br>Motivo: 61 - COSTOS OPERACIONALES<br>Liquidación Detalle   Entidades<br>Valor Bruto:<br>$$5,000,000$ $\rightarrow$<br>- Valor Descto 1:<br>$$0 -$<br>- Valor Descto 2:<br>$$0 -$<br>$$950,000$ $\rightarrow$<br>+ Valor impuestos:<br>\$5,950,000<br>Valor neto: | Moneda: COP<br>Captura detallada                                                                           |                                                                                |
| Motivo<br>Descripción<br>Servicio<br>CS2505060 EQUIPO DE OFICINA 61-COSTOS O                                                                                                    |                                                                                                    |                                                                                                    | Suc. Proveedor<br><b>I</b> dor                                                 |
|                                                                                                    | GIRARDOT<br>500<br>C.O.                                                                                                    | <b>MADMINISTRACION</b><br>19<br>$U.N.$                                                                     |                                                                                |
|                                                                                                    | 4175<br>C.Costo                                                                                                    | <b>ZONA ANDINA</b>                                                                                         |                                                                                |
| $\lceil \cdot \rceil$<br>$\mathbb{H}$                                                                                                    | 900334667<br>Tercero<br>Notas:                                                                                                    | <b>CLIMA CONFORT SAS</b><br>SERVICIO DE MANTENIMIENTO AIRES ACONDICIONADOS CLINICA GIRARDOT MES SEPTIEMBRE | ∣⊁<br>Ш<br>Total bruto:<br>\$1,000,000                                         |
| < <anterior siguiente="">&gt;</anterior>                                                                                                    |                                                                                                    | Adjcionar y limpiar   Adicionar<br>Eliminar<br>Cancelar                                                    | - Descuentos:<br>\$0<br>+ Impuestos:<br>\$190,000<br>- Retenciones:<br>\$0     |
| Contabilización                                                                                                    | the contract the company of the company                                                                                                    | + Diferencia:                                                                                              | \$0 Total:<br>\$1,190,000<br>ومما معرفها ومماز<br>onal on ten though you as no |

Ilustración 9: costos operacionales

 Cuando ha seleccionado la opción adicionar, se debe seleccionar la opción siguiente. En esta ventana se debe validar que la causación de la factura cuente con las retenciones correspondientes según el régimen del proveedor.

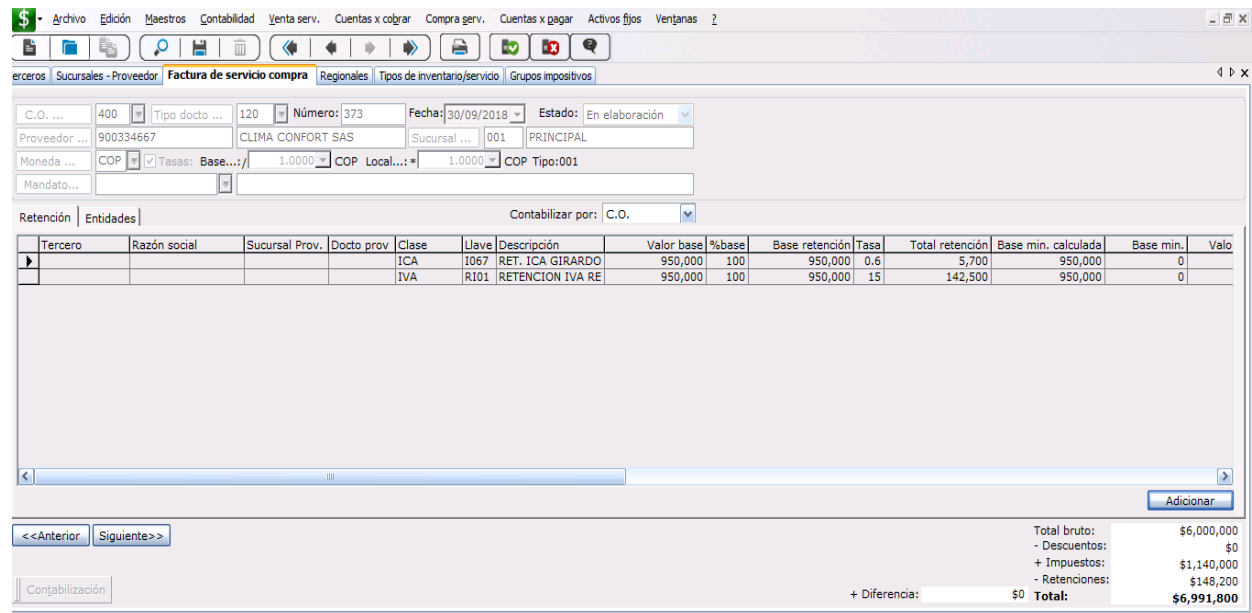

Ilustración 10: validar que las retenciones se hayan aplicado

Al validar la retención se debe seleccionar la opción siguiente, para que abra la siguiente ventana, la cual indica que allí se deben seleccionar el tipo de proveedor, es decir la cuenta por pagar parametrizada al proveedor.

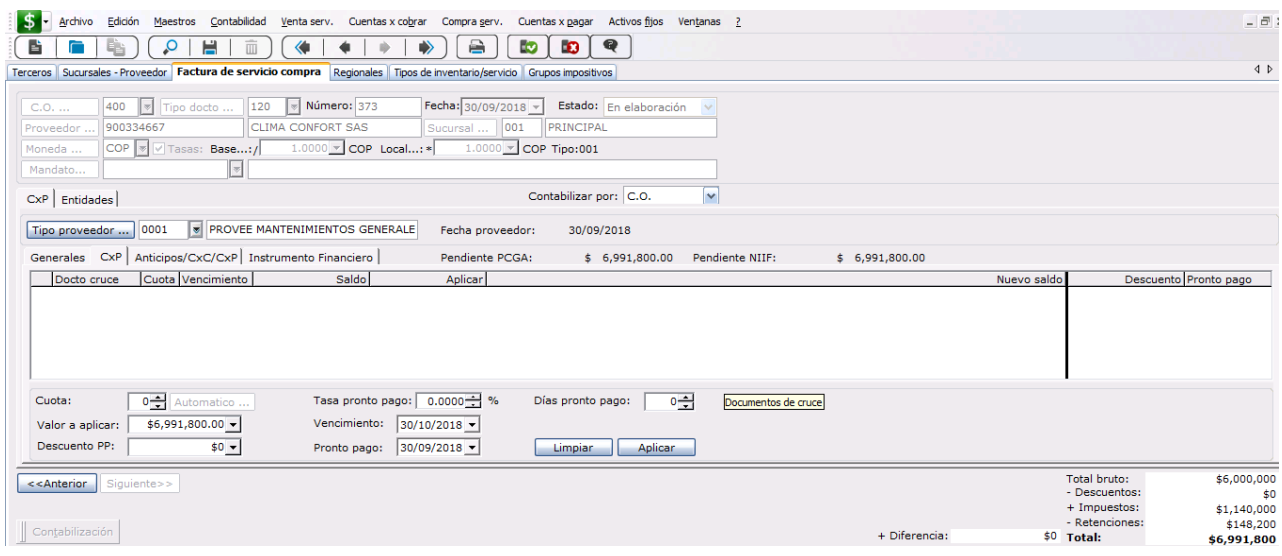

Ilustración 11: tipo de proveedor

- En el campo tipo de proveedor se debe validar que sea la cuenta por pagar correspondiente al tipo de servicio adquirido.
- Luego de validar el tipo de proveedor se da click en aplicar, automáticamente arroja la cuenta por pagar, en este caso se debe validar que el valor sea el correcto porque una vez se apruebe la factura no podrá ser modificada.

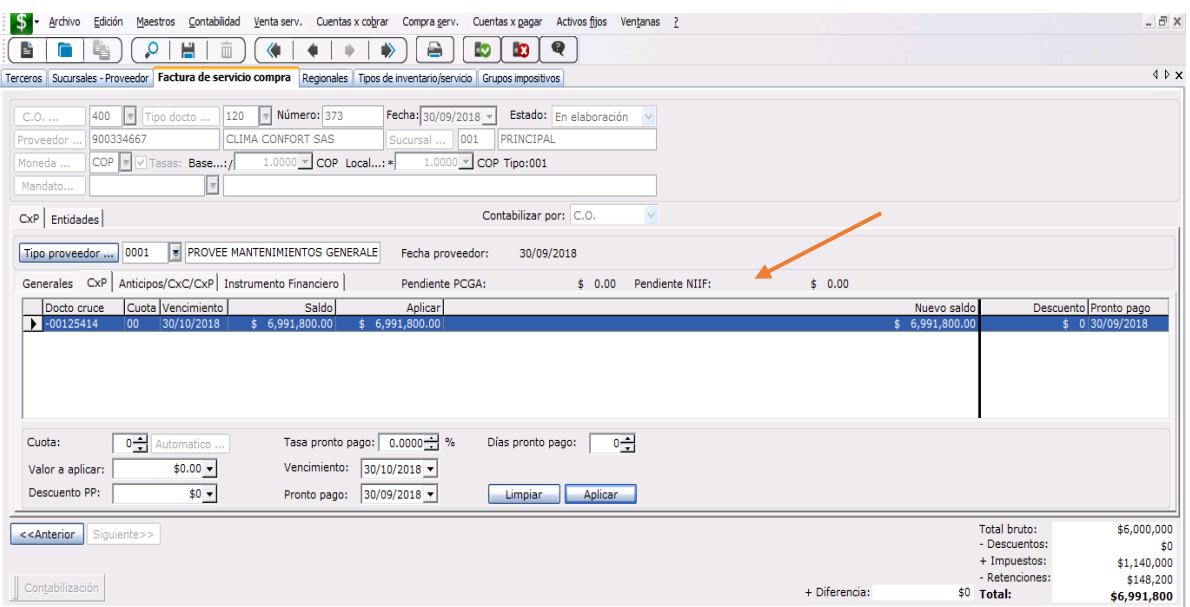

 Para finalizar la causación de la factura se selecciona el siguiente icono (fecha verde para aprobar la factura o X en rojo para eliminar)

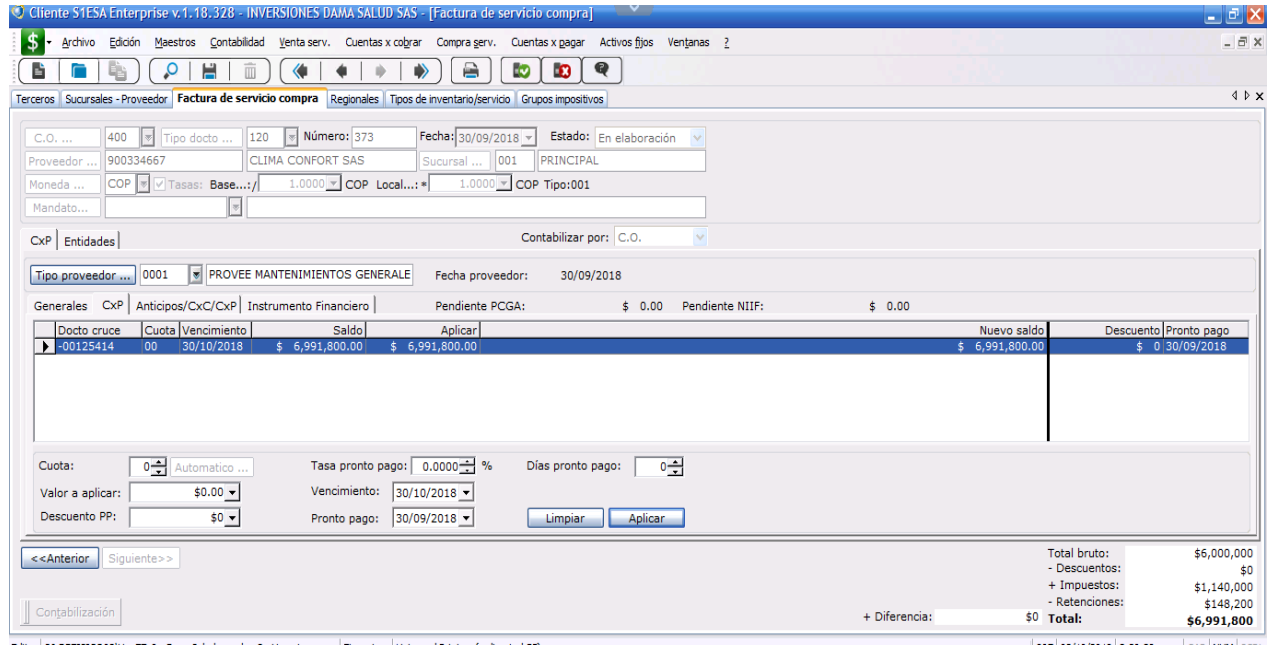

Ilustración 12: aprobar o eliminar la factura

Una vez sea aprobada la causación, aparece un recuadro de Factura de servicio de compra:

- Para el campo Formato, se selecciona en que formato desea generar e imprimir la causación.
- Se puede visualizar por pantalla o imprimir, (para poder imprimir la causación siempre debe ser previamente aprobada).

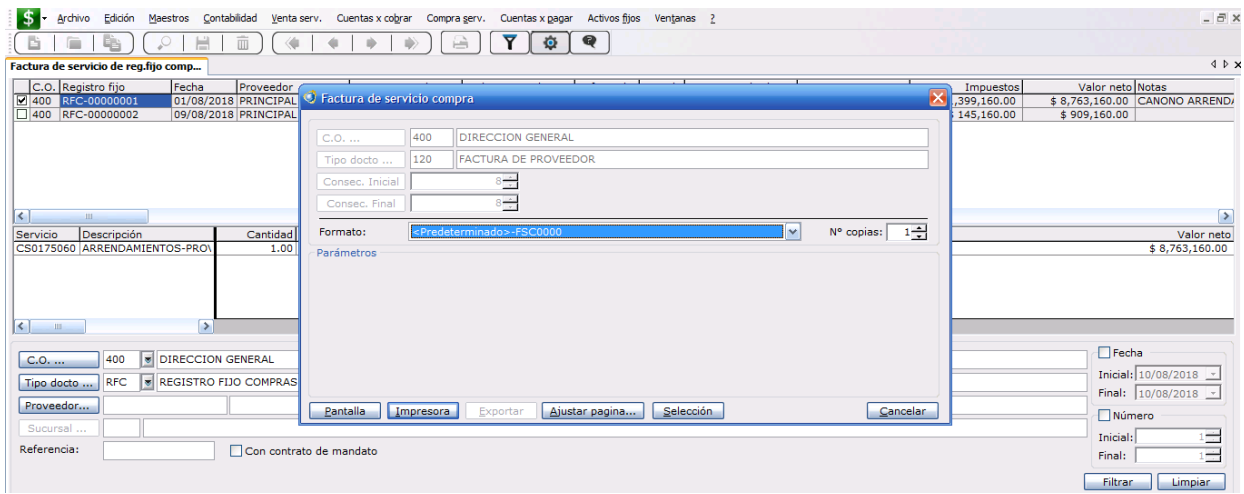

Ilustración 13: impresión de factura

#### **FLUJOGRAMA DEL PROCEDIMIENTO DE COMPRA**

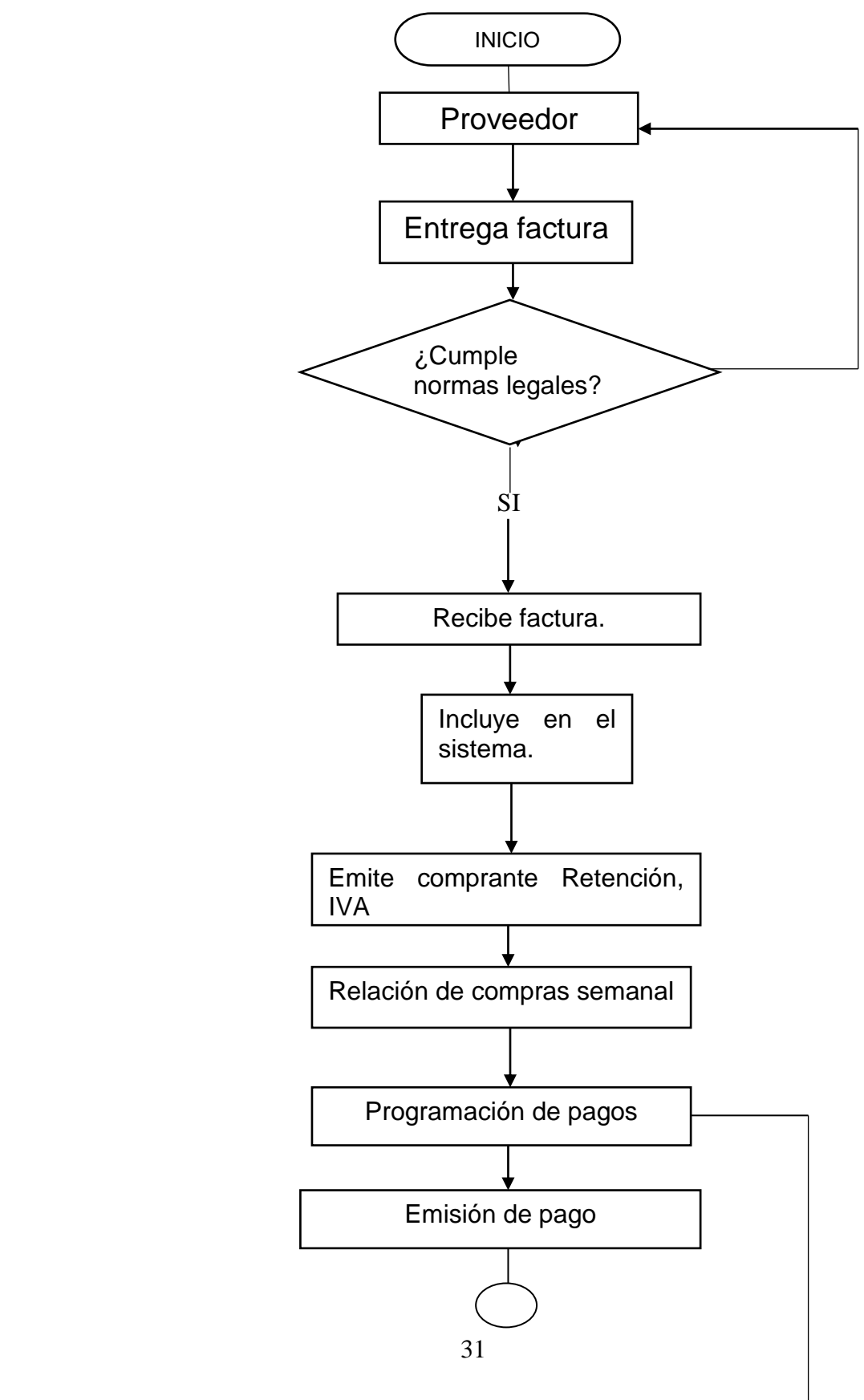

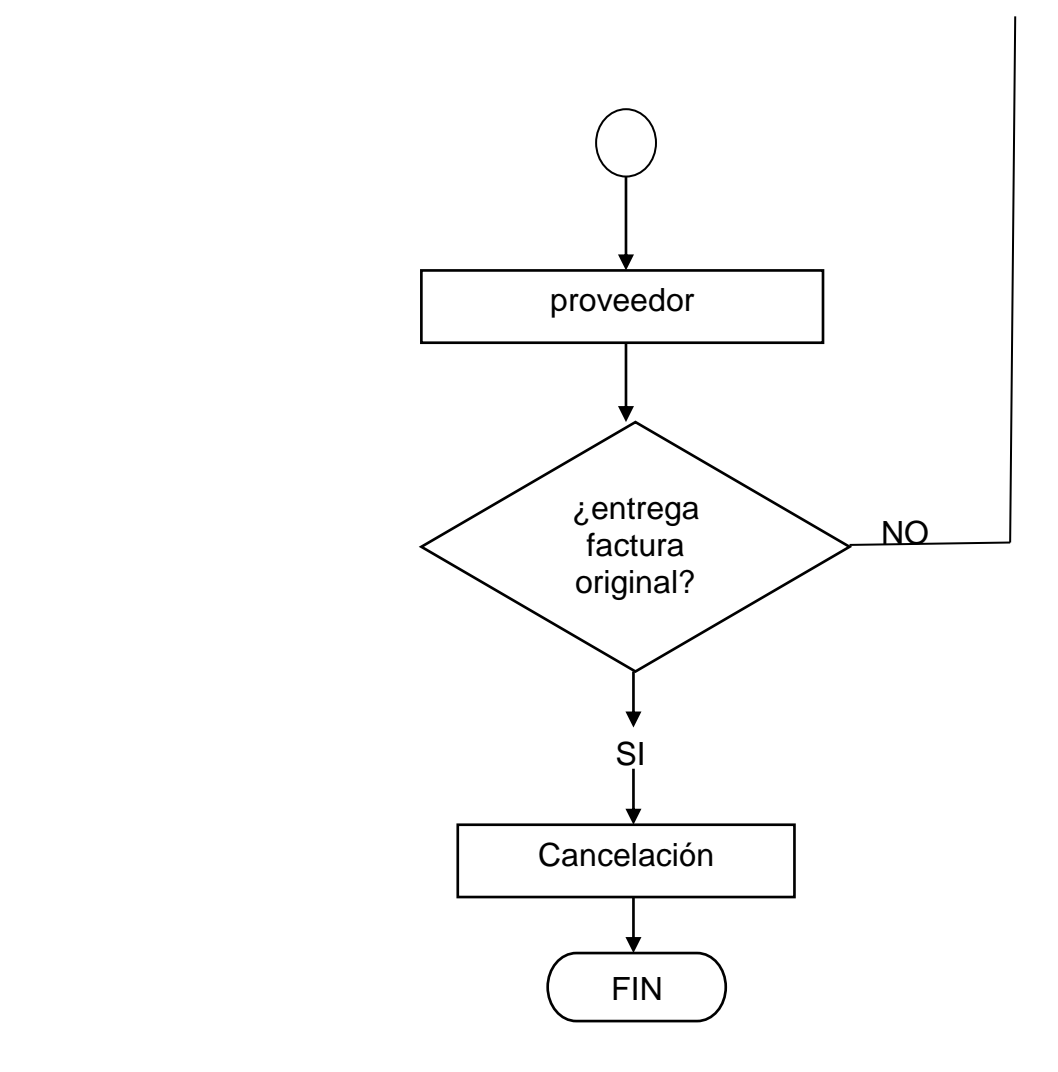

#### **CONCLUSIONES**

Las [cuentas](https://www.monografias.com/trabajos5/cuentas/cuentas.shtml) por pagar son unas de las principales cuentas que se abordan en una entidad económica debido que son la que mantienen a [la empresa](https://www.monografias.com/trabajos11/empre/empre.shtml) operativa, controlando las deudas que tiene la [empresa](https://www.monografias.com/trabajos11/empre/empre.shtml) con terceros.

Respecto a la situación de Sonría, esta tiene una capacidad instalada para responder al incremento en ventas, así mismo dispone de equipos modernos, como de personal altamente calificado, capacitado y con experiencia, lo que hace sus mayores fortalezas.

Se puede mencionar que lo expuesto anteriormente en este proyecto era un ámbito no explorado por la entidad, ya que esta no contaba dentro de su sistema contable con un módulo específico para la causación de las compras distinto al básico de contabilidad.

Los procesos bien estructurados permiten a las compañías una mayor eficiencia y eficacia en sus trabajadores, dando como resultado tareas ejecutadas en menos tiempo contribuyendo al trabajo de las demás áreas.

Se logra establecer que el plan de mejoramiento propuesto ayudó a la entidad a convertir las debilidades en fortalezas, notando una diferencia favorable en cuanto a la organización y agilidad del proceso de cuentas por pagar.

#### **RECOMENDACIONES**

Es importante que todas las áreas como las divisiones de contabilidad estructuren mejor los procesos, para que lleven una debida trazabilidad y obtener una mayor eficiencia en las operaciones administrativas.

El personal debe apropiarse de una forma más dinámica y eficaz en cada uno los procesos que le corresponda, y así mejorar el desempeño de esta Area.

### **ALCANCES DE LA PRÁCTICA**

Adquirir una herramienta sistemática que agilice y organice los registros de compras fue el objetivo principal en el trabajo elaborado, Logrando así cambios positivos en todo el proceso de causación de facturas en compras de servicios.

La experiencia con la Entidad se da gracias a la posibilidad de vincularme por medio la autogestión en busca de desarrollar las prácticas profesionales, concediéndome la oportunidad de aplicar mis conocimientos adquiridos y brindándome el apoyo en todos los procesos de aprendizajes durante estos meses, reforzando mi conocimiento y cumpliendo mis expectativas. Dentro de la formación académica optar por este proceso es de vital importancia, pues permite adquirir conocimientos en cuanto al funcionamiento y organización de la entidad, permitiendo ejercer actividades que se deben desarrollar en el ámbito profesional.

## **BIBLIOGRAFIA**

[https://www.javeriana.edu.co/documents/17504/4127231/FI-P13-](https://www.javeriana.edu.co/documents/17504/4127231/FI-P13-PR32+Procedimiento+Administraci%C3%B3n+de+cuentas+por+pagar/e9550c5e-55c0-47f5-994d-0af40fe97763?version=1.0) [PR32+Procedimiento+Administraci%C3%B3n+de+cuentas+por+pagar/e9550c5e-](https://www.javeriana.edu.co/documents/17504/4127231/FI-P13-PR32+Procedimiento+Administraci%C3%B3n+de+cuentas+por+pagar/e9550c5e-55c0-47f5-994d-0af40fe97763?version=1.0)[55c0-47f5-994d-0af40fe97763?version=1.0](https://www.javeriana.edu.co/documents/17504/4127231/FI-P13-PR32+Procedimiento+Administraci%C3%B3n+de+cuentas+por+pagar/e9550c5e-55c0-47f5-994d-0af40fe97763?version=1.0)

[http://italred.italcol.com/intranet/documentacionypoliticasitalcol/Manuales/02%20C](http://italred.italcol.com/intranet/documentacionypoliticasitalcol/Manuales/02%20COMPRA%20DE%20SERVICIOS/MU%20-%20CS%20008%20FACTURAS%20DE%20CO) [OMPRA%20DE%20SERVICIOS/MU%20-](http://italred.italcol.com/intranet/documentacionypoliticasitalcol/Manuales/02%20COMPRA%20DE%20SERVICIOS/MU%20-%20CS%20008%20FACTURAS%20DE%20CO) [%20CS%20008%20FACTURAS%20DE%20CO](http://italred.italcol.com/intranet/documentacionypoliticasitalcol/Manuales/02%20COMPRA%20DE%20SERVICIOS/MU%20-%20CS%20008%20FACTURAS%20DE%20CO)